# Verdeel OSPFv3-routers in BGPconfiguratievoorbeeld  $\overline{\phantom{a}}$

### Inhoud

[Inleiding](#page-0-0) [Voorwaarden](#page-0-1) [Voorwaarden](#page-0-2) [Hardware en softwareversies](#page-0-3) **[Conventies](#page-1-0)** [Configureren](#page-1-1) [Netwerkdiagram](#page-1-2) **[Configuraties](#page-1-3)** [Verifiëren](#page-4-0) [Controleer OSPFv3-configuratie](#page-4-1) [Controleer BGP-configuratie](#page-5-0) [Gerelateerde informatie](#page-6-0)

# <span id="page-0-0"></span>**Inleiding**

Dit document biedt een voorbeeld van het opnieuw distribueren van Open Shortest Path First versie 3 (OSPFv3)-routes in naar Multiprotocol BGP voor IPv6. OSPFv3-uitbreiding op OSPF versie 2 om ondersteuning te bieden voor IPv6-routingprefixes en de grotere IPv6-adressen. Multiprotocol BGP is een uitgebreide BGP die routinginformatie voor de reeks van het netwerklaagprotocol adresfamilies, zoals IPv6 adresfamilie en voor IP multicast routes draagt.

## <span id="page-0-1"></span>Voorwaarden

### <span id="page-0-2"></span>Voorwaarden

Zorg ervoor dat u aan deze vereisten voldoet voordat u deze configuratie probeert:

- [Monsterconfiguratie voor OSPFv3](/c/nl_nl/support/docs/ip/ip-version-6-ipv6/112100-ospfv3-config-guide.html)
- [Configuratievoorbeeld van Multiprotocol BGP voor IPv6](/c/nl_nl/support/docs/ip/ip-version-6-ipv6/112135-ipv6-bgp-00.html)
- [Herdistributie van routingprotocollen](/c/nl_nl/support/docs/ip/enhanced-interior-gateway-routing-protocol-eigrp/8606-redist.html)

#### <span id="page-0-3"></span>Hardware en softwareversies

Dit document is niet beperkt tot specifieke software- en hardware-versies.

De configuraties in dit document zijn gebaseerd op Cisco 3700 Series router met Cisco IOSsoftwarerelease 12.4(15)T1.

### <span id="page-1-0"></span>**Conventies**

Raadpleeg [Cisco Technical Tips Conventions \(Conventies voor technische tips van Cisco\) voor](/c/nl_nl/support/docs/dial-access/asynchronous-connections/17016-techtip-conventions.html) [meer informatie over documentconventies.](/c/nl_nl/support/docs/dial-access/asynchronous-connections/17016-techtip-conventions.html)

## <span id="page-1-1"></span>**Configureren**

In dit voorbeeld worden de routers R2 en R3 aangesloten via een seriële interface en worden geconfigureerd met Multiprotocol BGP. Routers R2 en R3 communiceren met hun lokale routers R1 en R4 met behulp van OSPFv3. De adressen van de Loopback worden gecreëerd in de routers voor het genereren van netwerken. Routers R2 en R3, die zowel BGP als OSPFv3 uitvoeren, gebruiken de opdracht [opnieuw verdelen](//www.cisco.com/en/US/docs/ios-xml/ios/iproute_pi/command/iri-cr-a1.html#GUID-9C67E447-FD2B-47E3-9A2C-334A41829A76) om OSPFv3-routes in BGP te herverdelen. Alle routers worden geconfigureerd met IPv6-adressen.

N.B.: Gebruik het [Opdrachtupgereedschap](//tools.cisco.com/Support/CLILookup/cltSearchAction.do) ([alleen geregistreerde](//tools.cisco.com/RPF/register/register.do) klanten) om meer informatie te vinden over de opdrachten die in dit document worden gebruikt.

### <span id="page-1-2"></span>**Netwerkdiagram**

Het netwerk in dit document is als volgt opgebouwd:

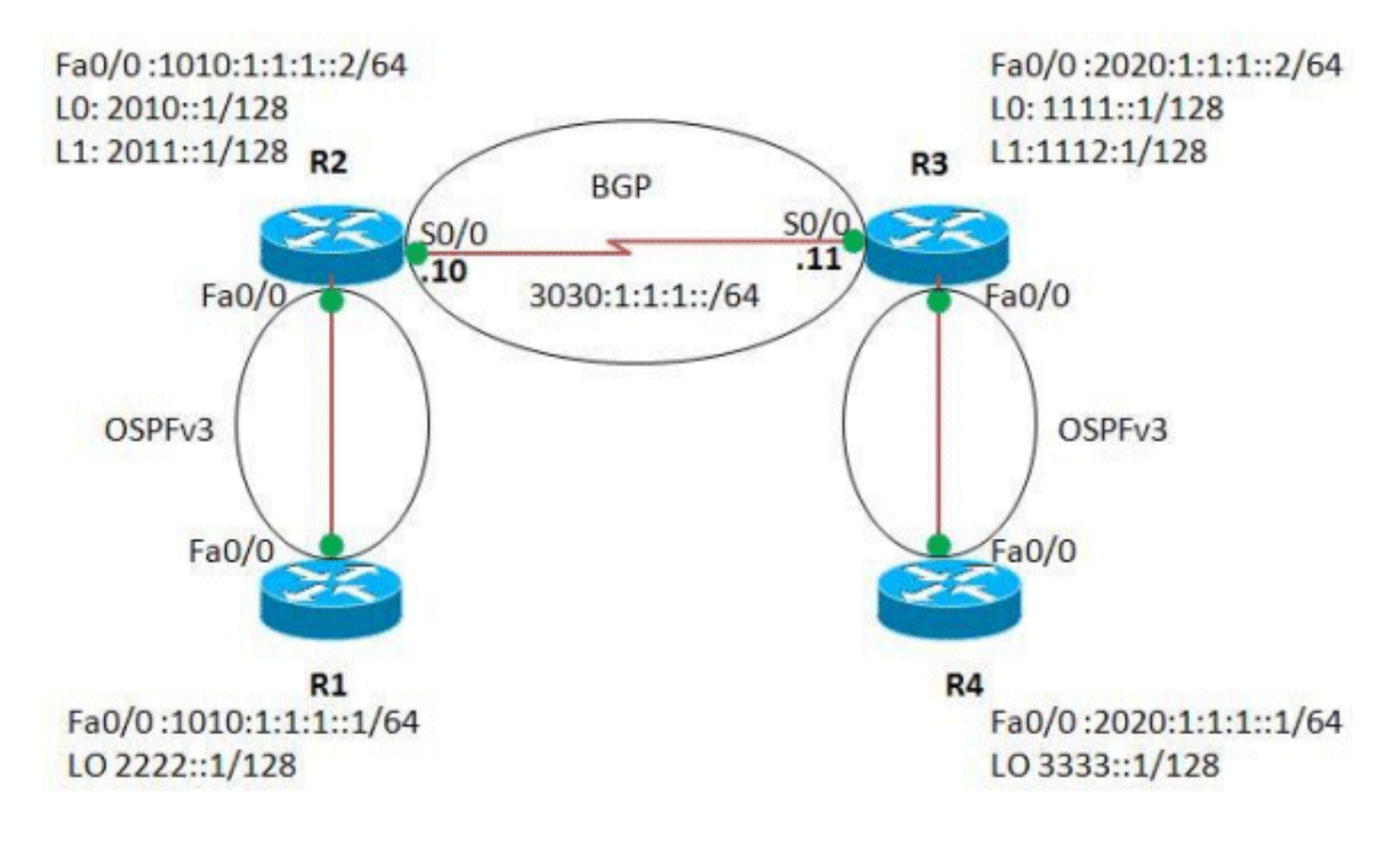

### <span id="page-1-3"></span>**Configuraties**

Dit document gebruikt deze configuraties:

#### $\cdot$  router R1

• router R2

- router R3
- router R4

#### router R1

! version 12.4 ! hostname R1 ! ip cef ! ipv6 unicast-routing *!--- Enables the forwarding of IPv6 packets.* ! interface Loopback0 no ip address ipv6 address 2222::1/128 ipv6 ospf 1 area 0 *!--- Enables OSPFv3 on the interface and associates !--- the interface loopback0 to area 0.* ! interface FastEthernet0/0 no ip address duplex auto speed auto ipv6 address  $1010:1:1:1:1/64$  ipv6 ospf 1 area 0 *!--- Associates the Interface Fa0/0 to area 0.* ! ipv6 router ospf 1 router-id 1.1.1.1 *!--- Router R1 uses 1.1.1.1 as router ID.* log-adjacency-changes ! end

#### router R2

```
!
version 12.4
!
hostname R2
!
ip cef
!
ipv6 unicast-routing
!
interface Loopback0
 no ip address
 ipv6 address 2010::1/128
 ipv6 ospf 1 area 1
!
interface Loopback1
 no ip address
 ipv6 address 2011::1/128
 ipv6 ospf 1 area 1
!
interface Loopback99
 no ip address
 ipv6 address 5050:55:55:55::55/128
!
interface FastEthernet0/0
 no ip address
 duplex auto
  speed auto
 ipv6 address 1010:1:1:1::2/64
 ipv6 ospf 1 area 0
!
interface Serial0/0
 no ip address
 ipv6 address 3030:1:1:1::10/64
 clock rate 2000000
!
router bgp 65000
```

```
 bgp router-id 1.1.1.1
no bgp default ipv4-unicast
!--- Without configuring "no bgp default ipv4-unicast"
only !--- IPv4 will be advertised. bgp log-neighbor-
changes neighbor 3030:1:1:1:11 remote-as 65000 neighbor
3030:1:1:1::11 update-source Serial0/0 ! address-family
ipv6 neighbor 3030:1:1:1:11 activate network
5050:55:55:55::55/128 redistribute connected
redistribute ospf 1 match internal external 1 external 2
!--- This redistributes all OSPF routes into BGP. no
synchronization exit-address-family ! ipv6 router ospf 1
router-id 2.2.2.2 log-adjacency-changes ! end
router R3
!
version 12.4
!
hostname R3
!
ip cef
!
ipv6 unicast-routing
!
interface Loopback0
 no ip address
 ipv6 address 1111::1/128
 ipv6 ospf 1 area 1
!
interface Loopback1
 no ip address
 ipv6 address 1112::1/128
 ipv6 ospf 1 area 1
!
interface Loopback99
 no ip address
 ipv6 address 6060:66:66:66::66/128
!
interface FastEthernet0/0
 no ip address
 duplex auto
 speed auto
  ipv6 address 2020:1:1:1::2/64
  ipv6 ospf 1 area 0
!
interface Serial0/0
 no ip address
 ipv6 address 3030:1:1:1::11/64
 clock rate 2000000
!
router bgp 65000
 bgp router-id 2.2.2.2
 no bgp default ipv4-unicast
 bgp log-neighbor-changes
 neighbor 3030:1:1:1::10 remote-as 65000
 neighbor 3030:1:1:1::10 update-source Serial0/0
  !
  address-family ipv6
  neighbor 3030:1:1:1::10 activate
  network 6060:66:66:66::66/128
  redistribute connected
   redistribute ospf 1 match internal external 1 external
2
```

```
 no synchronization
  exit-address-family
!
ipv6 router ospf 1
 router-id 3.3.3.3
 log-adjacency-changes
!
end
router R4
!
version 12.4
!
hostname R4
!
ip cef
!
ipv6 unicast-routing
!
interface Loopback0
 no ip address
 ipv6 address 3333::1/128
 ipv6 ospf 1 area 0
!
interface FastEthernet0/0
 no ip address
 duplex auto
  speed auto
  ipv6 address 2020:1:1:1::1/64
 ipv6 ospf 1 area 0
!
ipv6 router ospf 1
 router-id 5.5.5.5
 log-adjacency-changes
!
end
```
# <span id="page-4-0"></span>Verifiëren

Gebruik dit gedeelte om te bevestigen dat de configuratie correct werkt.

Het [Uitvoer Tolk](https://www.cisco.com/cgi-bin/Support/OutputInterpreter/home.pl) [\(uitsluitend geregistreerde](//tools.cisco.com/RPF/register/register.do) klanten) (OIT) ondersteunt bepaalde show opdrachten. Gebruik de OIT om een analyse van tonen opdrachtoutput te bekijken.

Deze showopdrachten worden gebruikt om de configuratie te controleren:

- [ipv6-route ospf tonen](//www.cisco.com/en/US/docs/ios-xml/ios/ipv6/command/ipv6-s5.html#GUID-A69C12F6-48EE-4A82-B8A8-656BBBD1341A)
- [IPv6-route](//www.cisco.com/en/US/docs/ios-xml/ios/ipv6/command/ipv6-s5.html#GUID-A69C12F6-48EE-4A82-B8A8-656BBBD1341A)

#### <span id="page-4-1"></span>Controleer OSPFv3-configuratie

Om te verifiëren dat OSPFv3 correct wordt geconfigureerd, gebruik de opdracht [Show ipv6](//www.cisco.com/en/US/docs/ios-xml/ios/ipv6/command/ipv6-s5.html#GUID-A69C12F6-48EE-4A82-B8A8-656BBBD1341A) ospf in routers R1 en R4.

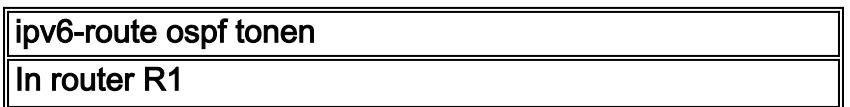

```
R1#show ipv6 route ospf
IPv6 Routing Table - 6 entries
Codes: C - Connected, L - Local, S - Static, R - RIP, B
- BGP
       U - Per-user Static route, M - MIPv6
       I1 - ISIS L1, I2 - ISIS L2, IA - ISIS interarea,
IS - ISIS summary
        O - OSPF intra, OI - OSPF inter, OE1 - OSPF ext
1, OE2 - OSPF ext 2
       ON1 - OSPF NSSA ext 1, ON2 - OSPF NSSA ext 2
        D - EIGRP, EX - EIGRP external
OI 2010::1/128 [110/10]
     via FE80::C001:16FF:FEDC:0, FastEthernet0/0
OI 2011::1/128 [110/10]
     via FE80::C001:16FF:FEDC:0, FastEthernet0/0
In router R4
R4#show ipv6 route ospf
IPv6 Routing Table - 6 entries
Codes: C - Connected, L - Local, S - Static, R - RIP, B
- BGP
       U - Per-user Static route, M - MIPv6
       I1 - ISIS L1, I2 - ISIS L2, IA - ISIS interarea,
IS - ISIS summary
       O - OSPF intra, OI - OSPF inter, OE1 - OSPF ext
1, OE2 - OSPF ext 2
       ON1 - OSPF NSSA ext 1, ON2 - OSPF NSSA ext 2
       D - EIGRP, EX - EIGRP external
OI 1111::1/128 [110/10]
     via FE80::C002:16FF:FEDC:0, FastEthernet0/0
OI 1112::1/128 [110/10]
     via FE80::C002:16FF:FEDC:0, FastEthernet0/0
```
### <span id="page-5-0"></span>Controleer BGP-configuratie

Om te verifiëren of de OSPFv3-routes opnieuw zijn gedistribueerd in BGP, gebruik de [BGP](//www.cisco.com/en/US/docs/ios-xml/ios/ipv6/command/ipv6-s5.html#GUID-A69C12F6-48EE-4A82-B8A8-656BBBD1341A)opdracht [van](//www.cisco.com/en/US/docs/ios-xml/ios/ipv6/command/ipv6-s5.html#GUID-A69C12F6-48EE-4A82-B8A8-656BBBD1341A) d[e show ipv6-route](//www.cisco.com/en/US/docs/ios-xml/ios/ipv6/command/ipv6-s5.html#GUID-A69C12F6-48EE-4A82-B8A8-656BBBD1341A) in routers R2 en R3.

```
IPv6-route
In router R2
R2#show ipv6 route bgp
IPv6 Routing Table - 14 entries
Codes: C - Connected, L - Local, S - Static, R - RIP, B
- BGP
       U - Per-user Static route, M - MIPv6
       I1 - ISIS L1, I2 - ISIS L2, IA - ISIS interarea,
IS - ISIS summary
       O - OSPF intra, OI - OSPF inter, OE1 - OSPF ext
1, OE2 - OSPF ext 2
       ON1 - OSPF NSSA ext 1, ON2 - OSPF NSSA ext 2
       D - EIGRP, EX - EIGRP external
B 1111::1/128 [200/0]
     via 3030:1:1:1::11
B 1112::1/128 [200/0]
     via 3030:1:1:1::11
B 2020:1:1:1::/64 [200/0]
    via 3030:1:1:1:11
B 3333::1/128 [200/10]
```

```
via 3030:1:1:1:11
!--- The above routes are OSPFv3 routes !--- that are
redistributed in to BGP. B 6060:66:66:66::66/128 [200/0]
via 3030:1:1:1:11
In router R3
R3#show ipv6 route bgp
IPv6 Routing Table - 14 entries
Codes: C - Connected, L - Local, S - Static, R - RIP, B
- BGP
       U - Per-user Static route, M - MIPv6
       I1 - ISIS L1, I2 - ISIS L2, IA - ISIS interarea,
IS - ISIS summary
       O - OSPF intra, OI - OSPF inter, OE1 - OSPF ext
1, OE2 - OSPF ext 2
       ON1 - OSPF NSSA ext 1, ON2 - OSPF NSSA ext 2
       D - EIGRP, EX - EIGRP external
B 1010:1:1:1::/64 [200/0]
     via 3030:1:1:1::10
B 2010::1/128 [200/0]
    via 3030:1:1:1:10
B 2011::1/128 [200/0]
     via 3030:1:1:1::10
B 2222::1/128 [200/10]
    via 3030:1:1:1:10
!--- The above routes are OSPFv3 routes !--- that are
redistributed in to BGP. B 5050:55:55:55::55/128 [200/0]
via 3030:1:1:1:10
```
## <span id="page-6-0"></span>Gerelateerde informatie

- [IPv6-ondersteuningspagina](//www.cisco.com/en/US/tech/tk872/tsd_technology_support_protocol_home.html?referring_site=bodynav)
- [OSPF-ondersteuningspagina](//www.cisco.com/en/US/tech/tk365/tk480/tsd_technology_support_sub-protocol_home.html?referring_site=bodynav)
- [BGP-ondersteuningspagina](//www.cisco.com/en/US/tech/tk365/tk80/tsd_technology_support_sub-protocol_home.html?referring_site=bodynav)
- [Technische ondersteuning en documentatie Cisco Systems](//www.cisco.com/cisco/web/support/index.html?referring_site=bodynav)